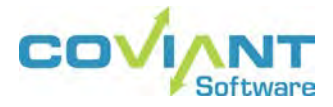

**USER GUIDE DIPLOMAT MANAGED FILE TRANSFER REST API VERSION 8.0**

ù,

#### **Copyright Notice**

COPYRIGHT ©2016-2018, Coviant Software Corporation. All rights reserved.

This document is unpublished and the foregoing notice is affixed to protect Coviant Software Corporation in the event of inadvertent publication. No part of this document may be reproduced in any form, including photocopying or transmission electronically to any computer, without prior written consent of Coviant Software Corporation. The information contained in this document is confidential and proprietary to Coviant Software Corporation and may not be used or disclosed except as expressly authorised in writing by Coviant Software Corporation.

#### **Trademarks**

The Coviant name and logo and the Diplomat name and logo are trademarks of Coviant Software Corporation. Other product names that are mentioned in this document may be trademarks or registered trademarks of their respective companies and are hereby acknowledged.

### **License Agreement**

NOTICE TO ALL USERS: CAREFULLY READ THE APPROPRIATE LEGAL AGREEMENT CORRESPONDING TO THE LICENSE YOU PURCHASED, WHICH SETS FORTH THE GENERAL TERMS AND CONDITIONS FOR THE USE OF THE LICENSED SOFTWARE. IF YOU DO NOT AGREE TO ALL OF THE TERMS SET FORTH IN THE AGREEMENT, DO NOT INSTALL THE SOFTWARE.

Diplomat products may NOT be downloaded or otherwise exported or re-exported to any parties in Cuba, Iran, Libya, North Korea, Sudan, or Syria. You agree not to directly or indirectly export or re-export (including by transmission) these Diplomat products to any parties in the above countries without first obtaining any required export license or governmental approval.

By downloading or using Diplomat products, you are agreeing to the foregoing and you are representing and warranting that you are not located in and are not a national or resident of Cuba, Iran, Libya, North Korea, Sudan, or Syria.

DIPLOMAT PRODUCTS CONTAIN ENCRYPTION TECHNOLOGY THAT IS CONTROLLED FOR EXPORT BY THE U.S. BUREAU OF INDUSTRY AND SECURITY UNDER THE EXPORT ADMINISTRATION REGULATIONS. IN ADDITION TO OTHER RESTRICTIONS DESCRIBED IN THIS DOCUMENT AND THE DIPLOMAT LICENSE AGREEMENT, YOU MAY NOT USE DIPLOMAT PRODUCTS, OR EXPORT DIPLOMAT PRODUCTS TO ANY PARTY WHERE YOU KNOW, OR HAVE GOOD REASON TO BELIEVE, THAT DIPLOMAT PRODUCTS MAY BE USED IN CONNECTION WITH THE PROLIFERATION OF NUCLEAR, CHEMICAL OR BIOLOGICAL WEAPONS OR MISSILES.

Diplomat products are classified under ECCN 5D992B.1 with CCATS # G049200 as of June 14, 2006 which authorizes these products for export and re-export under Section 742.15 (B) (2) of the Export Administration Regulations (*Review Requirement for Mass Market Encryption Commodities and Software Exceeding 64 Bits*).

### **Contacting Coviant Software Corporation**

Installation and configuration support is provided under warranty for 45 days from initial purchase, as well as under annual maintenance agreements. Email and phone support is available from 9 a.m. ET to 5 p.m. ET weekdays. If you require assistance, contact Coviant Software support as follows:

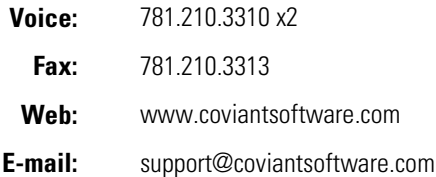

# **Table of Contents**

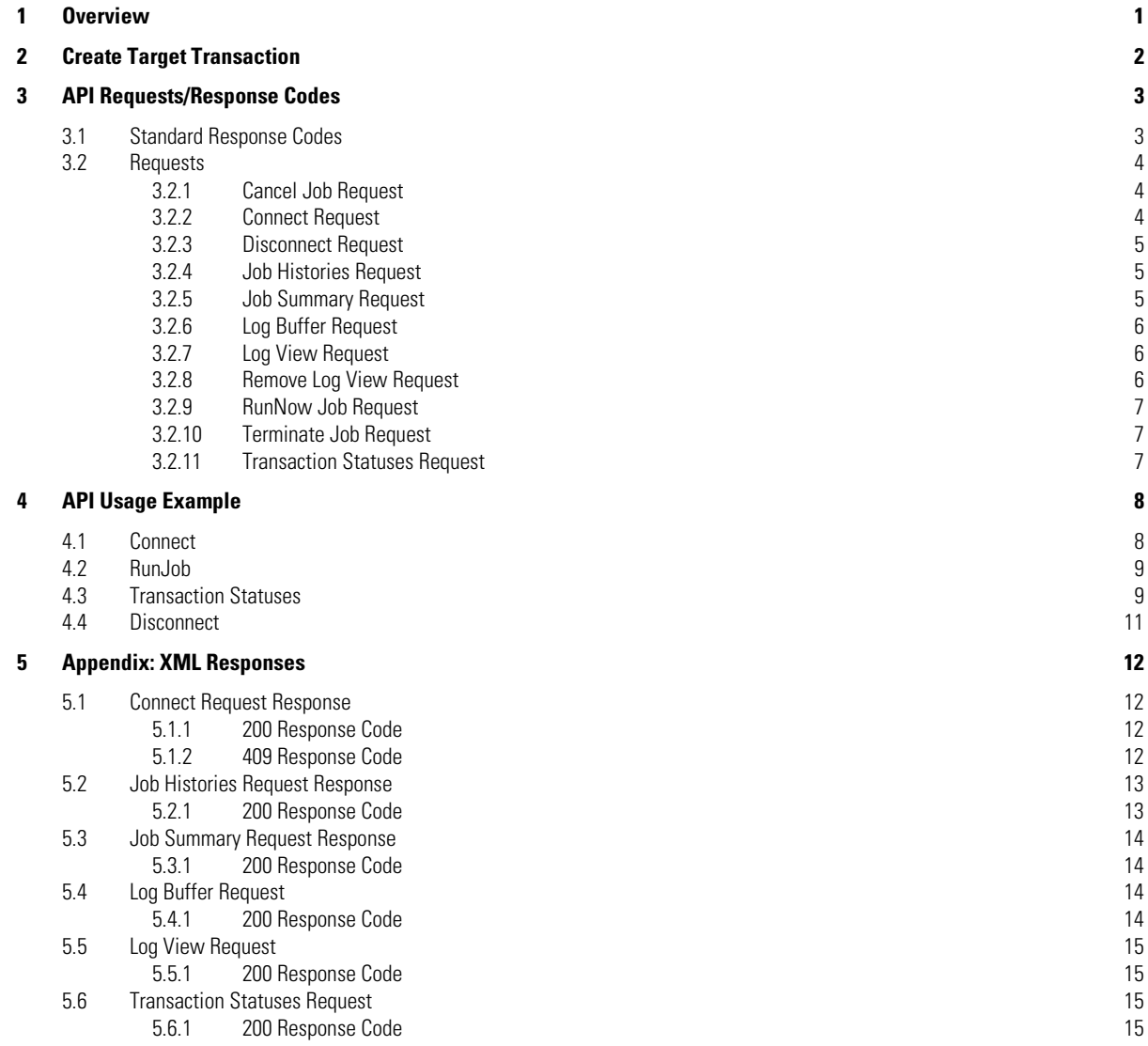

# <span id="page-3-0"></span>**1 Overview**

The Diplomat MFT REST API enables development and/or extension of third-party applications to run file transfer jobs and obtain job status from the Diplomat MFT Service. Use of the REST API requires a license that allows requests from the API.

The REST API is based on HTTP or HTTPS version 1.1. All messaging is synchronous request/response and enables client processes to make requests to the Diplomat MFT Service. Using API requests, you can:

- **Run** jobs
- Cancel jobs
- **Terminate jobs**
- **-** Obtain current job status
- **•** Obtain job summaries
- **-** Obtain job history, including log entries

The Diplomat MFT REST API adheres to the following points of the REST paradigm:

- Makes use of a uniform interface that enables a separation of concerns between client and server.
- Enables stateless client-server interaction, except with regard to authentication. After a client is authenticated, the session information is persisted via the use of standard HTTP cookies.
- Uses the standard HTTP protocol, using HTTP verbs and not requiring the use of any other specific protocol or language.
- Allows for client platform and language independence (i.e. the client software can run on any operating system and can be developed in any language).
- **Presents response data using standard XML syntax.**

# <span id="page-4-0"></span>**2 Create Target Transaction**

Open the Diplomat MFT Client. Create an inbound or outbound transaction with the desired characteristics to be executed using the API. *Check Allow Diplomat MFT API requests* on the *Job Execution* panel on the transaction screen.

If you want to ONLY allow Diplomat MFT API requests, then set *Run Jobs Using* in the Job Execution panel to <NONE>.

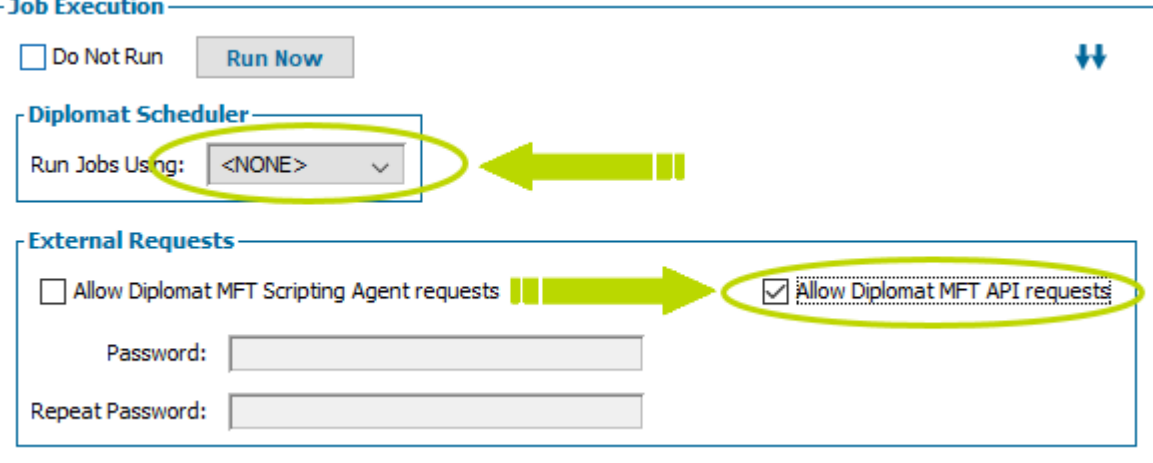

# <span id="page-5-0"></span>**3 API Requests/Response Codes**

The REST API uses request/response messaging. The protocol for requests/responses is HTTP or HTTP/S version 1.1.

The Diplomat MFT Service, by default, listens on port 8080 for HTTPS connections and on port 8443 for HTTP connections. API requests should be directed to the URI /diplomat/APIRequest as POST requests. **NOTE:** If the Diplomat MFT Service is configured to listen on other ports (e.g., for Diplomat MFT Client or Diplomat MFT Job Monitor connections), then those ports will need to be used with the REST API connections, as well.

Connections with the Diplomat MFT Service are initiated by establishing a session on the Diplomat MFT Service using a Connect request. If a session is established successfully, a cookie identifying the session is returned to the requesting client process. This cookie must be included in any subsequent API requests –up to and including the *Disconnect* request to end the session. **NOTE:** Sessions are automatically ended if the Diplomat MFT Service senses no client process interaction during the session expiration time specified under Settings > Session Management in the Diplomat MFT Client.

Requests are transmitted as name/value pairs in the query portion of the HTTP URI, which must be URL encoded. One name/value pair in a request always indicates the type of request being made (e.g., run a job now). The other name/value pairs contain parameters for the particular request (e.g., the ID of the job to be run).

Responses to an API request are returned as HTTP responses. The response follows the standard HTTP response protocol which contains a response code followed by the response body.

- The *Response Code* indicates in general whether or not the request was successful.
- **The** *Response Body* **returns the information requested from the Diplomat MFT Service. The response body may be** blank if the response code is self-explanatory or it may contain content, which is XML formatted. The XML details of responses that contain significant content are detailed in the Appendix.

# <span id="page-5-1"></span>**3.1 Standard Response Codes**

All HTTP/S API *request*s can result in the following response codes, unless otherwise noted:

- $-200 -$  Successful
- 400 Bad request one or more parameters are missing or invalid
- 401 Unauthorized an active session was not found or could not be established
- **500** Internal server error Diplomat MFT Service error
- 501 Not implemented API is not supported by the Diplomat MFT Service

If the response code is 400 or 500, the response body typically contains a description of the specific error.

# <span id="page-6-0"></span>**3.2 Requests**

The REST API supports the following requests. The form of each request is defined below. All parameters are required unless otherwise noted. Additional response codes for specific requests are also shown.

### <span id="page-6-1"></span>**3.2.1 Cancel Job Request**

The *Cancel* request is used to cancel an executing job. If successful, it results in a "cancel" signal being sent to the Diplomat job. After receiving the "cancel" request, the Diplomat MFT Service attempts to end the job gracefully. **NOTE:** To cause a job to end more forcefully, see the *Terminate Job* request section below.

Request parameters are:

- Name = "requestType", Value = "cancel"
- Name = "transactionID", Value = Transaction ID of the job to be canceled
- Name = "transactionName", Value = Transaction name of the job to be canceled.

**NOTE**: Either a transactionID or transactionName must be supplied but both are not required. If both are supplied, transactionName is ignored.

<span id="page-6-2"></span>A response code of 400 indicates that there is no running job for the given transactionID/transactionName.

### **3.2.2 Connect Request**

The *Connect* request is used to establish a session with the Diplomat MFT Service. If successful, a cookie is returned in the response header. This cookie identifies the session and must be included in any subsequent API requests. **NOTE:** A *Connect* request must be successful before any other request can be processed successfully.

Request parameters are:

- Name = "requestType", Value = "connect"
- Name = "domain", Value = domain of the client process (Optional)
- Name = "userID", Value = userID of the client process

The *domain* and *userID* parameters are used to identify the client process. If the domain parameter is included, the client process identification is domain/userID. If the domain parameter is not included, the client process identification is simply userID. All requests associated with the session established by this request are tagged in the Diplomat log with the client process identification. **NOTE:** The client process identification is used only to identify the client process in log entries. It is not used for authentication or authorization.

- Name = "userName", Value = userName used for authentication
- Name = "password", Value = password used for authentication The *userName/password* combination must match one of the userName/password combinations defined in the Diplomat User DB.
- Name = "disconnect", Value =the connectionID of the user to disconnect (Optional) If the *disconnect* parameter is provided, its value identifies a current client process that should be disconnected to allow this connection. This parameter is typically used in a request resubmission after the original submission resulted in a 409 response code. The connectionID is returned in the 409 response code.

A response code of 401 indicates that the username/password combination supplied is not valid.

Additional possible response codes:

 409 – Maximum number of concurrent sessions are already in use. The response body should contain a list of the user identifications of the currently connected clients. **NOTE:** The request can be resubmitted indicating the connectionID of the client that should be disconnected.

### <span id="page-7-0"></span>**3.2.3 Disconnect Request**

The *Disconnect* request is used to end a session with the Diplomat MFT Service. After the *Disconnect* request is processed, no other request will be successful until a successful *Connect* request establishes a new session.

Request parameters are:

■ Name = "requestType", Value = "disconnect"

### <span id="page-7-1"></span>**3.2.4 Job Histories Request**

The *Job Histories* request is used to obtain the job history records associated with the specified Transactions.

Request parameters are:

- Name = "requestType", Value = "jobHistories"
- Name = "transactionID", Value = ID of a transaction whose job history is requested.
- Name = "transactionName", Value = Name of a transaction whose job history is requested.

**NOTE:** The transactionID and/or transactionName parameters may be repeated to obtain the job histories of multiple transactions.

Additional possible response code:

409 – Job histories not supported by Diplomat MFT Service

If the response code is 200, the response body contains the requested history records.

**NOTE:** If no job history records exist for a given transactionID or transactionName, the response will have an empty list of history records for the corresponding transaction.

### <span id="page-7-2"></span>**3.2.5 Job Summary Request**

The *Job Summary* request is used to obtain the textual job summary of the most recent job associated with the given transaction ID.

Request parameters are:

- Name = "requestType", Value = "summary"
- Name = "transactionID", Value = ID of a transaction whose job summary is requested.
- Name = "transactionName", Value = Name of a transaction whose job summary is requested.

**NOTE**: Either a transactionID or transactionName must be supplied but both are not required. If both are supplied, transactionName is ignored.

If the response code is 200, the response body contains the job summary. A response code of 400 can occur when no job summary records match the transactionID/transactionName.

### <span id="page-8-0"></span>**3.2.6 Log Buffer Request**

The *Log Buffer* request is used to access a portion of a Log View. **NOTE:** See *Log View Request* section below for a general discussion of how to view a log via the API.

Request parameters are:

- Name = "requestType", Value = "logBuffer"
- Name = "logViewID", Value = ID of the log view
- Name = "lineNum", Value = line number zero-based and with respect to the entire log view, i.e., 0 to n-1.

If the response code is 200, the response body contains the log buffer which contains the line of text specified by the lineNum parameter, assuming the lineNum parameter specifies a valid line number for the given log view. If the lineNum parameter is less than zero, the view's first buffer is returned. If the lineNum parameter is not less than the size of the view, the view's last buffer is returned. A response code of 400 can occur when no log view can be found with the requested logViewID.

### <span id="page-8-1"></span>**3.2.7 Log View Request**

The *Log View* request is used to define a log view for a particular job and, optionally, for a given textual search string. To view a log via the API the following sequence of requests must be made:

- 1. Determine the sequence number that identifies the job in the Job History DB. Generally, this is done by making a *Job Histories* request and processing the response.
- 2. Use a *Log View* request to define a log view.
- 3. Use a series of *Log Buffer* requests to access specific lines from the log view.
- 4. Delete the log view via a *Remove Log View* request. **NOTE:** It is very important to always delete a log view when it is no longer needed to free up space on the system running the Diplomat MFT Service

Request parameters are:

- Name = "requestType", Value = "logView"
- Name = "transactionName", Value = Name of the transaction that corresponds to the job.
- Name = "sequence", Value = sequence number which identifies the job in the Job History DB.
- Name = "searchText", Value = text which log records must contain to be included in the view (Optional).

Additional possible response code:

404 – No job history records exist for the given transactionName and sequence number combination or no log files can be found that contain records for the given parameters.

If the response code is 200, the response body contains the log view ID, the total number of lines of text in the view and the number of lines that will be returned in each log buffer.

### <span id="page-8-2"></span>**3.2.8 Remove Log View Request**

The *Remove Log View* request is used to delete a log view. See *Log View Request* section above for a general discussion of how to view a log via the API.

Request parameters are:

- Name = "requestType", Value = "removeLogView"
- Name = "logViewID", Value = ID of the log view

A response code of 400 indicates that no log views match the log view ID.

### <span id="page-9-0"></span>**3.2.9 RunNow Job Request**

The *RunNow Job* request is used to schedule a job for ASAP execution. If successful, the job has been scheduled for execution. **NOTE:** The *RunNow Job* request only schedules the job, the job may or may not execute successfully.

Request parameters are:

- Name = "requestType", Value = "runNow"
- Name = "transactionID", Value = Database ID of the transaction for which a job is to be run.
- Name = "transactionName", Value = Name of the transaction for which a job is to be run.
- Name = "var", Value = "variable\_name|value" where variable\_name and value represent the variable's name and the value used to replace the <%variable\_name%> string in the source or destination file(s) field(s) of the transaction at run time. **NOTE**: Multiple "var" parameters can be used in a single request.

**NOTE**: Either a transactionID or transactionName must be supplied but both are not required. If both are supplied, transactionName is ignored.

<span id="page-9-1"></span>A response code of 400 indicates that the requested job cannot be scheduled.

### **3.2.10 Terminate Job Request**

The *Terminate Job* request is used to terminate an executing job. If successful, it results in a "terminate" signal being sent to the job, after which, the job's thread is forcefully terminated. To cause a job to end more gracefully, see the *Cancel Job Request*  section above.

Request parameters are:

- Name = "requestType", Value = "terminate"
- Name = "transactionID", Value = Transaction ID of the job to be terminated
- Name = "transactionName", Value = Transaction name of the job to be canceled.

**NOTE**: Either a transactionID or transactionName must be supplied but both are not required. If both are supplied, transactionName is ignored.

<span id="page-9-2"></span>A response code of 400 indicates that there is no running job for the given transactionID/transactionName.

### **3.2.11 Transaction Statuses Request**

The *Transaction Statuses* request is used to obtain the status of all transactions or just those transactions whose status has changed since a given time.

Request parameters are:

- Name = "requestType", Value = "transactionStatuses"
- Name = "since", Value = time value (Optional)

The format of the "since" parameter is milliseconds since January 1 1970 12 AM. If the "since" parameter is provided, only transactions whose status changed after the specified time are included in the response.

If the response code is 200, the response body contains the time the data was collected and a collection of transaction statuses.

# <span id="page-10-0"></span>**4 API Usage Example**

This section describes the interactions between an API client and the Diplomat MFT Service to run a Diplomat job and to obtain the job's completion status. The requests described below can be entered typed into the address line of a web browser and the responses would be displayed in the browser's content area.

The following assumptions have been made with regard to this sample:

- The target Diplomat MFT Service runs on a system identified as 'diplomatServer' and listens on port 8080 for secure HTTP connections.
- The Diplomat database contains a user account with the username 'Administrator' and the password 'diplomat123'.
- The Diplomat database contains a transaction with Transaction ID 'outboundSample'.
- **If using a browser, the browser is set to allow cookies.**

# <span id="page-10-1"></span>**4.1 Connect**

Before any other interactions can take place with the Diplomat MFT server, a Connect request must be sent to establish a valid session. The request to connect using the credentials of the user identified above is:

[https://diplomatServer:8080/diplomat/APIRequest?requestType=connect&userID=Jim.Smith&userName=Administrator](https://diplomatserver:8080/diplomat/APIRequest?requestType=connect&userID=Jim.Smith&userName=Jim&password=diplomat) [&password=diplomat123](https://diplomatserver:8080/diplomat/APIRequest?requestType=connect&userID=Jim.Smith&userName=Jim&password=diplomat)

The response from the Diplomat MFT Service is

<diplomatApiResponse responseType="connectResponse"> <statusCode>200</statusCode> <applVersion>6.1.2</applVersion> <serverBuildID>20160211</serverBuildID> <serverDisplayName>CoviantLaptop</serverDisplayName> <diplomatUser> <id>0000000000000001</id> <contactName>Administrator</contactName> <userRole>Administrator</userRole> <userName>Administrator</userName> <lastPasswordUpdate>1444918078230</lastPasswordUpdate> <domain></domain> <userID></userID> <twoFactorAuth>false</twoFactorAuth> <updatedToV52>true</updatedToV52> </diplomatUser> <authStrategy>Password</authStrategy> <maxConnections>false</maxConnections> <passwordExpired>false</passwordExpired> <noSession>false</noSession> </diplomatApiResponse>

The status code '200' signals that:

- The connection was successfully authenticated and a session has been initiated.
- A session cookie has been returned as an HTTP header. If you are using a browser, it automatically sends that cookie as an HTTP header in any subsequent requests to the Diplomat MFT Service. If you are using custom software, then the cookie information must be included in all subsequent requests during the session.

## <span id="page-11-0"></span>**4.2 RunJob**

The request to run the job 'outboundSample' is:

[https://diplomatServer:8080/diplomat/APIRequest?requestType=runNow&transactionName=outboundSample&var=file](https://diplomatserver:8080/diplomat/APIRequest?requestType=runNow&transactionName=outboundSample&var=filename|301&var=ext|txt) [name|301&var=ext|txt](https://diplomatserver:8080/diplomat/APIRequest?requestType=runNow&transactionName=outboundSample&var=filename|301&var=ext|txt)

The response from the Diplomat MFT Service is:

```
<diplomatApiResponse responseType="runNowResponse">
         <statusCode>200</statusCode>
         <scheduledTime>1458583582353</scheduledTime>
</diplomatApiResponse>
```
The status code '200' signals that the request was successful and the Diplomat MFT Service was able to schedule the 'outboundSample' job for execution.

**NOTE:** Successful scheduling of the job does NOT indicate whether the job run successfully. *Transaction Statuses* requests must be used to determine whether the job ran successfully.

# <span id="page-11-1"></span>**4.3 Transaction Statuses**

The request to get transaction statuses is:

[https://diplomatServer:8080/diplomat/APIRequest?requestType=transactionStatuses&since=1458583582353](https://diplomatserver:8080/diplomat/APIRequest?requestType=transactionStatuses&since=1458583582353)

The 'since' parameter, which represents a time value, expressed in units used internally by the Diplomat MFT Service is optional. When used, it limits the response to only transactions whose status has changed since the given time. In this case, we have used the value that was returned by our *RunJob r*equest as the scheduled time of the job we want to monitor.

**NOTE:** Each transaction statuses response contains the JobHistory record of the most recent associated job, if there is one.

The response from the Diplomat MFT Service is:

```
<diplomatApiResponse responseType="transactionStatusesResponse">
          <statusCode>200</statusCode>
          <monitorTime>1458584289309</monitorTime>
          <dbUpdating>false</dbUpdating>
          <transactionStatusSummary row="0" column="0" value="2"/>
          <transactionStatusSummary row="0" column="1" value="4"/>
          <transactionStatusSummary row="1" column="0" value="1"/>
          <transactionStatusSummary row="1" column="1" value="0"/>
          <transactionStatusSummary row="2" column="0" value="0"/>
          <transactionStatusSummary row="2" column="1" value="0"/>
          <transactionStatusSummary row="3" column="0" value="0"/>
          <transactionStatusSummary row="3" column="1" value="0"/>
          <transactionStatus>
                   <monitorTime>1458584289397</monitorTime>
                   <transactionId>0000000000000010</transactionId>
                   <transactionName>outboundSample</transactionName>
                   <transactionType>Outbound</transactionType> 
                   <transactionState>Not Scheduled</transactionState>
                   <jobHistory>
```
 <sequence>0000000000000092</sequence> <transactionName>outboundSample</transactionName> <startTime>1458583582353</startTime> <endTime>1458583588192</endTime> **<status>Complete</status> <completionStatus>Successful</completionStatus>** <filesFound>1</filesFound> <filesSuccessful>1</filesSuccessful> <filesFailed>0</filesFailed> <execAttempt>1</execAttempt> <completion>1.0</completion> <fileHistory> <sequence>0000000000000092</sequence> <source>file1.txt</source> <destination>file1.txt</destination> <startTime>1458583588103</startTime> <endTime>1458583588182</endTime> <status>Complete</status> <completionStatus>Successful</completionStatus> <size>7</size> <numRetries>0</numRetries> </fileHistory> </jobHistory> </transactionStatus>

</diplomatApiResponse>

The status code of 200 indicates that the Transaction Statuses request was successful.

The pertinent data, for the purposes of this example, is contained in the <status> tag in the JobHistory portion of the XML bolded above. Valid values are:

- **Delayed** Job executed using a Diplomat MFT Scripting Agent command with a <delay> parameter.
- **Queued** Job waiting in queue for execution.
- **Running** Job actively executing.
- **Cancelling** Request to cancel job occurred, but job is still executing.
- **Terminating** Request to terminate job occurred, but job is still executing.
- Aborting Unrecoverable error encountered.

*Transaction Statuses* requests can be issued on a polling basis, if necessary, in order to keep the client session alive until the job is complete.

Once the job is complete the overall job completion status is displayed in the <completionStatus> tag in the JobHistory portion of the XML bolded above. Valid values are:

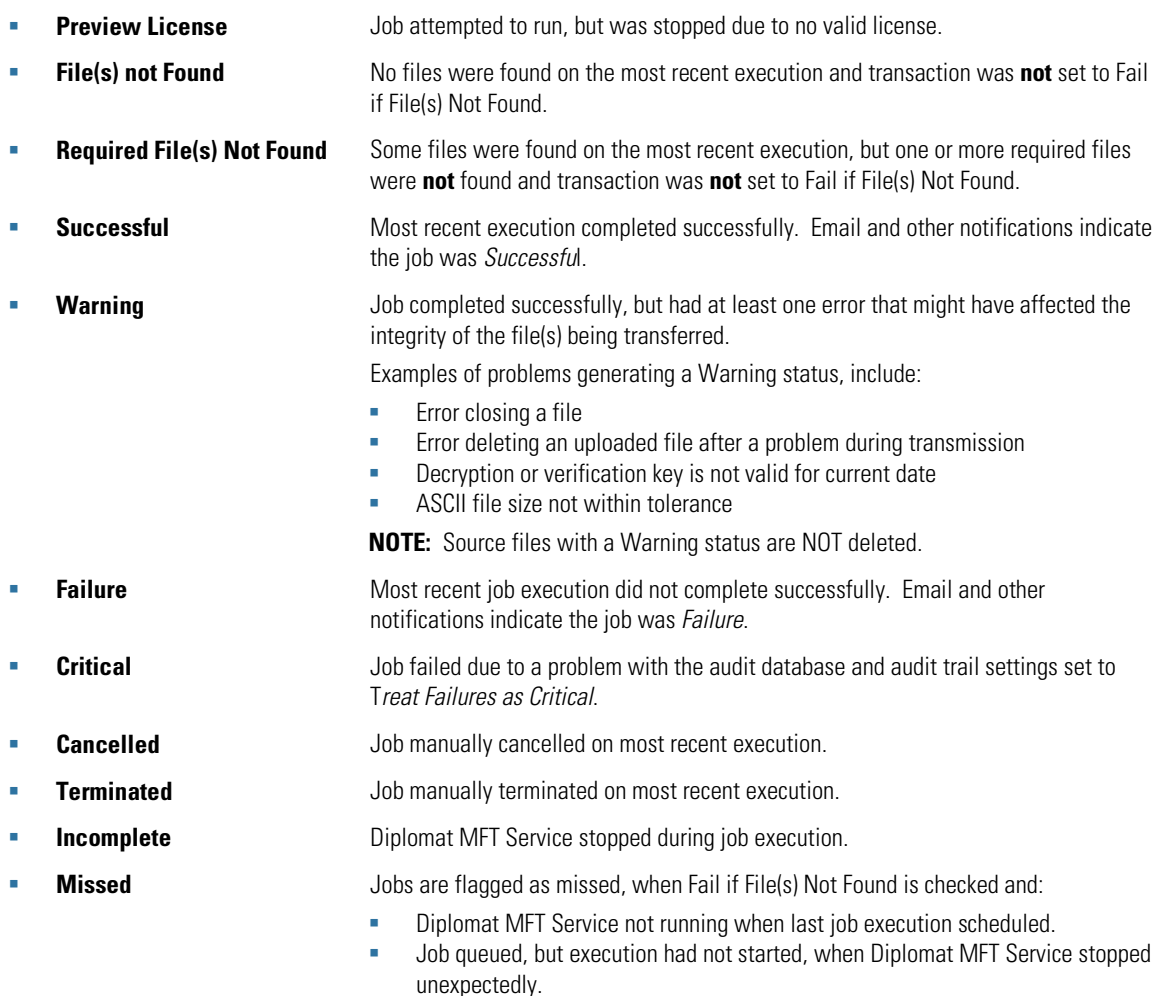

### <span id="page-13-0"></span>**4.4 Disconnect**

A *Disconnect* request should always be sent to the Diplomat MFT Service to close the session.

The request to disconnect is:

[https://diplomatServer:8080/diplomat/APIRequest?requestType=disconnect](https://diplomatserver:8080/diplomat/APIRequest?requestType=disconnect)

The response from the Diplomat MFT Service is:

<diplomatApiResponse responseType="okResponse"> <statusCode>200</statusCode> </diplomatApiResponse>

The status code of 200 indicates that the *Disconnect* request was successful.

# <span id="page-14-0"></span>**5 Appendix: XML Responses**

The body of each HTTP response may be blank if the response code is self-explanatory or it may contain content, which is XML formatted. Examples of the XML details of responses that contain significant content are provided below.

### <span id="page-14-1"></span>**5.1 Connect Request Response**

### <span id="page-14-2"></span>**5.1.1 200 Response Code**

<diplomatApiResponse responseType="connectResponse"> <statusCode>200</statusCode> <applVersion>6.1.2</applVersion> <serverBuildID>20160211</serverBuildID> <serverDisplayName>CoviantLaptop</serverDisplayName> <diplomatUser> <id>0000000000000001</id> <contactName>Administrator</contactName> <userRole>Administrator</userRole> <userName>Administrator</userName> <lastPasswordUpdate>1444918078230</lastPasswordUpdate> <domain></domain> <userID></userID> <twoFactorAuth>false</twoFactorAuth> <updatedToV52>true</updatedToV52> </diplomatUser> <authStrategy>Password</authStrategy> <maxConnections>false</maxConnections> <passwordExpired>false</passwordExpired> <noSession>false</noSession> </diplomatApiResponse>

### <span id="page-14-3"></span>**5.1.2 409 Response Code**

<diplomatApiResponse responseType="connectResponse"> <statusCode>409</statusCode> <applVersion>6.1.2</applVersion> <serverBuildID>20160211</serverBuildID> <serverDisplayName>CoviantLaptop</serverDisplayName> <maxConnections>true</maxConnections> <diplomatConnection> <connectionID> 6f24d2d5-3401-42ec-a0b3-ce6d313b10dc </connectionID> <sessionIpaddress>127.0.0.1</sessionIpaddress> <sessionDomain></sessionDomain> <sessionUserID>Jim</sessionUserID> <contactName>Administrator</contactName> </diplomatConnection> <passwordExpired>false</passwordExpired> <noSession>false</noSession> </diplomatApiResponse>

# <span id="page-15-0"></span>**5.2 Job Histories Request Response**

### <span id="page-15-1"></span>**5.2.1 200 Response Code**

<diplomatApiResponse responseType="jobHistoriesResponse"> <statusCode>200</statusCode> <jobHistoryEnabled>true</jobHistoryEnabled> <jobHistoryClientUpdateRate>10</jobHistoryClientUpdateRate> <jobHistories> <monitorTime>1457970974435</monitorTime> <transactionName>inftpsold</transactionName> <jobHistory> <sequence>0000000000000083</sequence> <updateTime>1457970273040</updateTime> <transactionName>inftpsold</transactionName> <startTime>1451771368454</startTime> <endTime>1451771442559</endTime> <status>Complete</status> <completionStatus>Successful</completionStatus> <filesFound>1</filesFound> <filesSuccessful>1</filesSuccessful> <filesFailed>0</filesFailed> <execAttempt>1</execAttempt> <completion>1.0</completion> <fileHistory> <sequence>0000000000000083</sequence> <source>big.txt</source> <destination>big.txt</destination> <startTime>1451771371425</startTime> <endTime>1451771385325</endTime> <status>Complete</status> <completionStatus>Successful</completionStatus> <size>39083371</size> <numRetries>0</numRetries> </fileHistory> </jobHistory>

 </jobHistories> </diplomatApiResponse>

# <span id="page-16-0"></span>**5.3 Job Summary Request Response**

### <span id="page-16-1"></span>**5.3.1 200 Response Code**

<diplomatApiResponse responseType="summaryResponse"> <statusCode>200</statusCode> <summary>Outbound transaction

Source files obtained from C:/downloads/thru/demo FilesComplete Last modified: 20151217.110832 File size: 61

Encryption not required Signature not required

Destination files sent to recipient address(es) jim.ford@coviantsoftware.com from sender address jim@muirford.com None

Primary archiving skipped

Additional archiving skipped

No audit record written

Server Address: CoviantLaptop/10.0.0.145 Server Startup Time: March 14, 2016 12:19:17 PM Diplomat Version: 6.1.2

</summary> </diplomatApiResponse>

## <span id="page-16-2"></span>**5.4 Log Buffer Request**

### <span id="page-16-3"></span>**5.4.1 200 Response Code**

<diplomatApiResponse responseType="logBufferResponse"> <statusCode>200</statusCode> <bufferNumber>0</bufferNumber> <lineNumber>0</lineNumber> <line>&gt;Informational February 27, 2016 5:45:03 PM EST</line> <line>Transaction &quot;inftpsold&quot;: Scheduler cancelled.</line> ... <line>&gt; Informational March 14, 2016 12:11:24 PM EDT</line>

<line>Transaction &quot;inftpsold&quot;: Scheduler cancelled.</line> </diplomatApiResponse>

# <span id="page-17-0"></span>**5.5 Log View Request**

### <span id="page-17-1"></span>**5.5.1 200 Response Code**

<diplomatApiResponse responseType="logViewResponse"> <statusCode>200</statusCode> <id>log4276764123321746783.tmp</id> <numLines>60</numLines> <bufferSize>1000</bufferSize> </diplomatApiResponse>

### <span id="page-17-2"></span>**5.6 Transaction Statuses Request**

#### <span id="page-17-3"></span>**5.6.1 200 Response Code**

<diplomatApiResponse responseType="transactionStatusesResponse"> <statusCode>200</statusCode> <monitorTime>1457973007219</monitorTime> <dbUpdating>false</dbUpdating> <transactionStatusSummary row="0" column="0" value="2"/> <transactionStatusSummary row="0" column="1" value="3"/> <transactionStatusSummary row="1" column="0" value="1"/> <transactionStatusSummary row="1" column="1" value="0"/> <transactionStatusSummary row="2" column="0" value="0"/> <transactionStatusSummary row="2" column="1" value="0"/> <transactionStatusSummary row="3" column="0" value="0"/> <transactionStatusSummary row="3" column="1" value="0"/> <transactionStatus> <monitorTime>1457973007220</monitorTime> <transactionId>0000000000000005</transactionId> <transactionName>emailtest</transactionName>

 <transactionType>Outbound</transactionType> <transactionState>Not Scheduled</transactionState> <jobHistory>

 <sequence>0000000000000080</sequence> <transactionName>emailtest</transactionName> <startTime>1450368571726</startTime> <endTime>1450368590373</endTime> <status>Complete</status> <completionStatus>Successful</completionStatus> <filesFound>2</filesFound> <filesSuccessful>2</filesSuccessful> <filesFailed>0</filesFailed> <execAttempt>1</execAttempt>

<completion>1.0</completion>

<nextScheduled>1450368627739</nextScheduled>

<fileHistory>

 <sequence>0000000000000080</sequence> <source>file1.txt</source> <destination>file1.txt</destination> <startTime>1450368571828</startTime> <endTime>1450368579734</endTime> <status>Complete</status>

**Proprietary and Confidential DO NOT DISTRIBUTE** Copyright ©2016-2018 Coviant Software Corporation. All Rights Reserved. <sup>15</sup>

 <completionStatus>Successful</completionStatus> <size>7</size> <numRetries>0</numRetries> </fileHistory> <fileHistory> <sequence>0000000000000080</sequence> <source>file2.txt</source> <destination>file2.txt</destination> <startTime>1450368579744</startTime> <endTime>1450368590340</endTime> <status>Complete</status> <completionStatus>Successful</completionStatus> <size>7</size> <numRetries>0</numRetries> </fileHistory> </jobHistory> </transactionStatus> <transactionStatus> <monitorTime>1457973007220</monitorTime> <transactionId>0000000000000004</transactionId> <transactionName>second</transactionName> <transactionType>Outbound</transactionType> <transactionState>3rd Party Scheduler</transactionState> <jobHistory> <sequence>0000000000000091</sequence> <transactionName>second</transactionName> <startTime>1457972461439</startTime> <endTime>1457972474232</endTime> <status>Complete</status> <completionStatus>Successful</completionStatus> <filesFound>1</filesFound> <filesSuccessful>1</filesSuccessful> <filesFailed>0</filesFailed> <execAttempt>1</execAttempt> <completion>1.0</completion> <fileHistory> <sequence>0000000000000091</sequence> <source>FilesComplete</source> <destination>FilesComplete</destination> <startTime>1457972463039</startTime> <endTime>1457972474171</endTime> <status>Complete</status> <completionStatus>Successful</completionStatus> <size>61</size> <numRetries>0</numRetries> </fileHistory> </jobHistory> </transactionStatus>

</diplomatApiResponse>